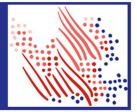

## Self-Service Enrollments

The enrollment landing page was redesigned to simplify employee choices related to managing enrollments. Cards for viewing existing benefits are displayed for open profiles. A countdown for completion indicator will also be displayed.

| HOME RESOURCES MYSELF ★               |                                                                        | Q Search Workforce Now                                                  |
|---------------------------------------|------------------------------------------------------------------------|-------------------------------------------------------------------------|
| Your Benefits                         |                                                                        | ¥                                                                       |
|                                       |                                                                        |                                                                         |
| Open Enrollment                       | Open Enrollment                                                        | Report a Life Change                                                    |
| Mour enrollment is incomplete.        | Thank you. Your enrollment has been saved.                             | Qualifying Events, like a marriage or losing                            |
| 35 Days left to ENROLL                | You can continue your enrollment any time through<br>December 15, 2019 | coverage, allow changes to your benefits outside<br>of Open Enrollment. |
| 35 Days left to ENROLL                | CONTINUE ENROLLMENT                                                    |                                                                         |
|                                       |                                                                        | REPORT A CHANGE                                                         |
| Life Change Pending                   | Beneficiary Setup Incomplete                                           |                                                                         |
| Your event change is pending approval | Complete the necessary steps to add a<br>beneficiary to your profile   |                                                                         |
|                                       | beneficiary to your profile                                            |                                                                         |
| VIEW CHANGES                          | VIEW CHANGES                                                           |                                                                         |
| CANCEL CHANGES                        | CANCEL CHANGES                                                         |                                                                         |
|                                       |                                                                        |                                                                         |
|                                       |                                                                        |                                                                         |

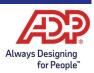

## ADP Workforce Now New Employee Enrollment Experience

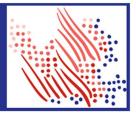

The overall flow for employees was simplified beginning with your enrollment note and providing a top navigation menu for following the steps in Open Enrollment. This is where employees are prompted to confirm Tobacco User settings, if it was selected in Enrollment Profiles.

| Welcome to 2019 Open Enrollment                                                                                                    |
|----------------------------------------------------------------------------------------------------|
| 62 days left to complete this event                                                                                                    |
| Welcome Select Benefits Summary                                                                                                    |
| Velcome to the Open Enrollment period! The Open Enrollment period gives you the opportunity to make benefit election changes from 04/03/2019 to 06/29/2019, with benefits frective as of 06/30/2019.                                                                                                    |
| <ul> <li>Add or opt out of health plan coverage</li> <li>Choose your new plan options</li> <li>Enroll eligible family members in your plans</li> <li>Add or update Beneficiary assignment</li> <li>Complete Beneficiary assignment</li> <li>Upload documents</li> <li>Enroll or re-enroll in a consumer health and savings account to pay for daycare or health expenses with pre-tax dollars</li> </ul> |
| e you a Tobacco User?*<br>No                                                                                                    |
| Yes                                                                                                    |
| Carlos Alvarado a Tobacco User? *<br>No                                                                                                    |
| CONTINUE N                                                                                                    |

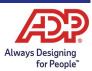

In the Open Enrollment flow, visual indicators are displayed to show the remaining steps and current plans for already enrolled employees. From the left navigation pane, select from the following:

- Flag icon Plans that need your attention
- Green check mark Current plans that you have enrolled in
- Gray X Plans that are waived
- Blank Available benefits

|                                                                     |                                           |                                                       |                 |                |                     | 1   |                    |
|---------------------------------------------------------------------|-------------------------------------------|-------------------------------------------------------|-----------------|----------------|---------------------|-----|--------------------|
| VAILABLE BENEFITS                                                   | Medical                                   |                                                       |                 |                |                     |     |                    |
| MEDICAL                                                             |                                           |                                                       |                 |                |                     | 07  |                    |
| S MEDICAL - MEDI 📁                                                  | Your company requires you to enter a      | reason to waiv                                        | e this coverage | a.             |                     |     | ×                  |
| 🕲 HEALTH AND WE 🏲                                                   |                                           |                                                       |                 |                |                     |     |                    |
| O DENTAL                                                            | 1. Which plan would you prefer?           |                                                       |                 |                | \$397.08            |     | Per Pay Period 🗸 🗸 |
| O VISION 🏲                                                          |                                           |                                                       |                 |                |                     |     |                    |
| EMPLOYEE LIFE                                                       | Currently Enrolled In                     |                                                       |                 |                |                     |     |                    |
| BASIC GROUP LI                                                      | PLAN                                      | PROVIDER                                              | PER<br>PAYCHECK | EMPLOY<br>COST | EFFECTIVE<br>DATE   |     |                    |
| SUPPLEMENTAL                                                        | HDHP 1500/3000, CLASS 1 AND 3 AND 4 AND 5 | Excellus<br>Blue<br>Cross<br>Blue<br>Shield           | \$397.08        | \$230.77       | November<br>1, 2018 | CUF | RRENTLY ENROLLED   |
| SPOUSE SUPP LI                                                      | Other Options                             | -Group                                                |                 |                |                     |     |                    |
| ABMSPOUSELIFE CHILD LIFE SHORT TERM                                 | HDHP 1500/3000, CLASS 2                   | Excellus<br>Blue<br>Blue<br>Shield<br>-Group          | \$397.08        | \$230.77       | -                   |     | SELECT PLAN        |
| DISABILITY<br>LONG TERM<br>DISABILITY<br>GROUP SPECIFIC<br>BENEFITS | HDHP 3000/6000, CLASS 1345                | Excellus<br>Blue<br>Cross<br>Blue<br>Shield<br>-Group | \$341.69        | \$230.77       | -                   |     | SELECT PLAN        |

After you complete your **Action Items**, you can **Explore Benefits** or **Review & Submit**. You can also **Save for Later** or **Submit Enrollment**.

Note: Employees must resolve all items that need attention before they can submit the profile.

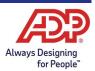

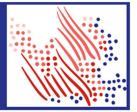

## **Dependents and Beneficiaries**

We simplified the **Dependents and Beneficiaries** management screen for practitioners to allow for better setup and management. The improved layout makes it easier to add new dependents and beneficiaries as well as edit existing ones without having to leave this section. Additionally, the Plan Details button will show benefit enrollment information and beneficiary designations to provide a snapshot of benefits info without going to a different screen.

| Dependents & Beneficiaries 🛿 🖍 |                             |                                  |                         |                  | Chat with ADP        | Add to Favorites 😭 |
|--------------------------------|-----------------------------|----------------------------------|-------------------------|------------------|----------------------|--------------------|
| Albright, Anthony O            | Tax ID (SSN)<br>XXX-XX-0012 | Position ID<br>U4N111111         | Hire Date<br>01/01/2018 | Status<br>Active | CSTATUS IS ACTIVE> Q | <1 of 117 >        |
|                                |                             |                                  |                         |                  |                      | Æ                  |
| Sue Albright<br>Dependent      | De                          | Albright<br>pendent<br>N DETAILS | 0                       |                  | ADD NEW              |                    |
| Spouse                         |                             | Child                            |                         |                  |                      |                    |

In addition, you can now see all the plans in which a dependent or beneficiary is enrolled with just a glance. Click on **Plan Details** to get a quick look at their enrollment information.

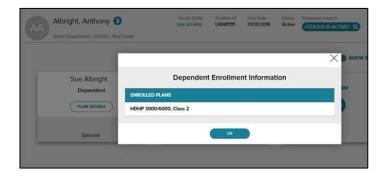

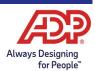

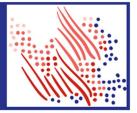

Managing your dependents and beneficiaries just got easier. Now, you need just a few clicks to complete key tasks, for example:

• To add a new dependent or beneficiary, simply click on the <sup>(\*)</sup> and enter the information necessary in the fields provided on our streamlined slider screen.

| BACK Add Dependent      |   |                        |         |  |  |
|-------------------------|---|------------------------|---------|--|--|
|                         |   |                        | Active  |  |  |
| Relationship            |   |                        |         |  |  |
| Relationship *          |   | Child Classification * |         |  |  |
| Child                   | ~ | Biological Child       | ~       |  |  |
| Basic Info              |   |                        |         |  |  |
| First Name *            |   | Date of Birth *        |         |  |  |
| BabyJane                |   | 02/01/2019             | <b></b> |  |  |
| Middle Name             |   | Gender *               |         |  |  |
|                         |   |                        | ~       |  |  |
|                         |   |                        |         |  |  |
| Last Name *             |   | Tax ID Type *          |         |  |  |
| Last Name *<br>Albright |   | Tax ID Type *          | ~       |  |  |
|                         |   | Tax ID Type *          | ~       |  |  |

• To edit an existing relationship, click on the pencil (edit) icon to make your changes.

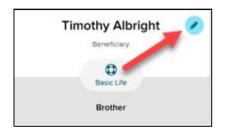

• Need to update a Dependent to be a Beneficiary? It's easy now. Just click on the edit icon and make the change from there.

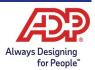

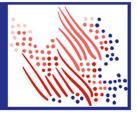

## **Enrollment Settings Enhancements**

We added a small, but important enhancement to Plan Setup for practitioners. For any plans that allow Beneficiary designation, such as Life, Retirement or Custom plans, a new checkbox for **Beneficiary designation required for employee self-service enrollments** is now available. Selecting this option makes it a requirement for employees to select a beneficiary to enroll in that plan in employee self-service.

| 9 Enrollment Settings                                                                                                    |                                                       | • |
|----------------------------------------------------------------------------------------------------|-------------------------------------------------------|---|
| <ul> <li>Display Signature Date In Enrollments </li> <li>Allow Administrator To Edit Date</li> <li>Beneficiary designation required for employee self-service enrollments </li> </ul> | Automatically enroll employees eligible for this plan |   |

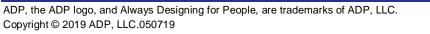

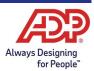